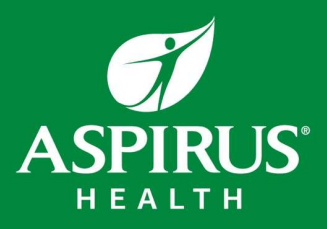

1. You can access Safety Zone through the Aspirus microsite "Welcome" page under "Applications & Systems".

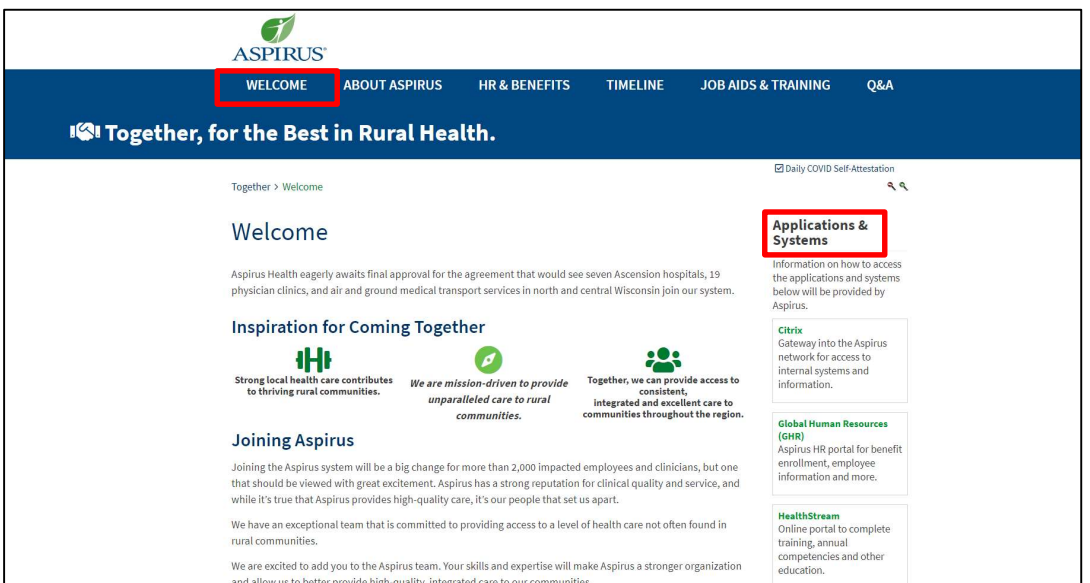

2. Scroll down until you see "SafetyZone". Click on that to access the application and enter your event.

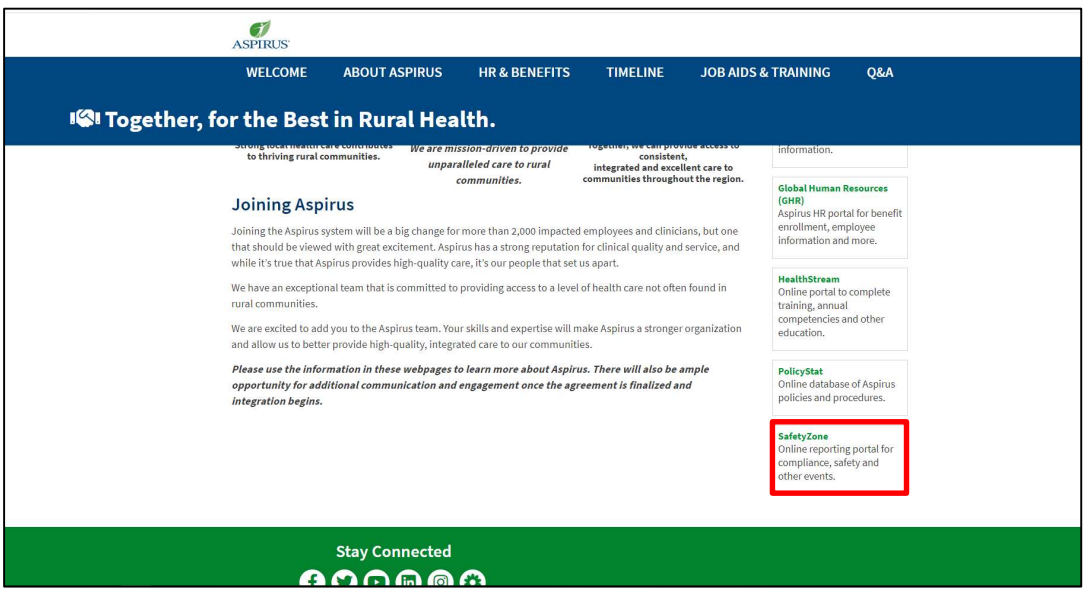

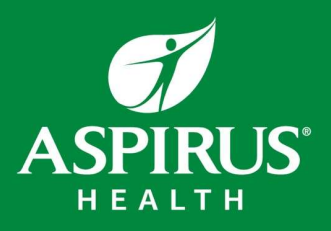

3. Click on "Submit Event".

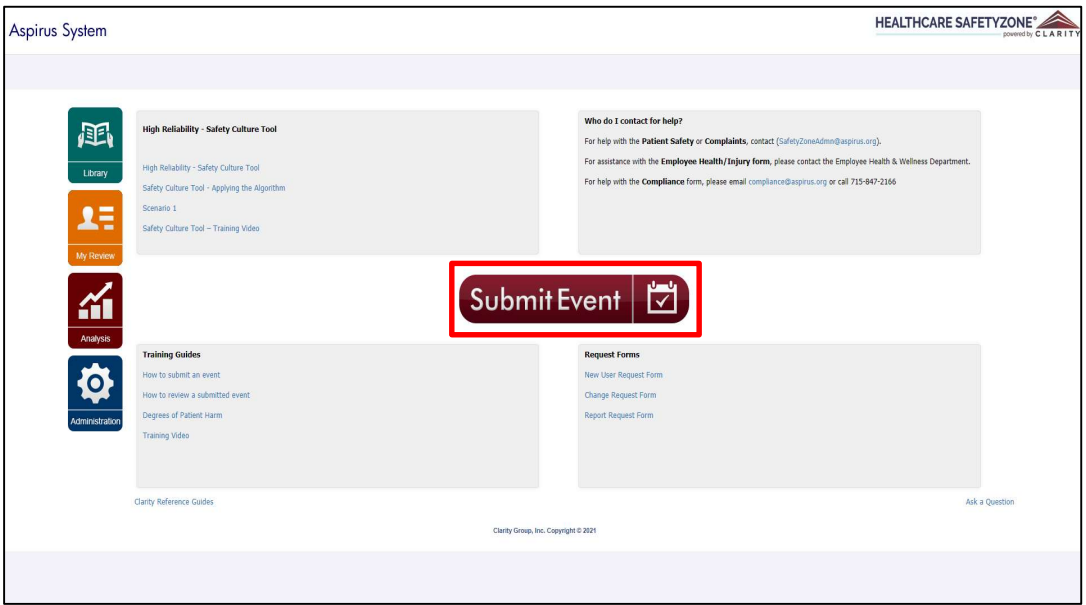

4. Select the type of event you wish to report and complete the information requested on the form.

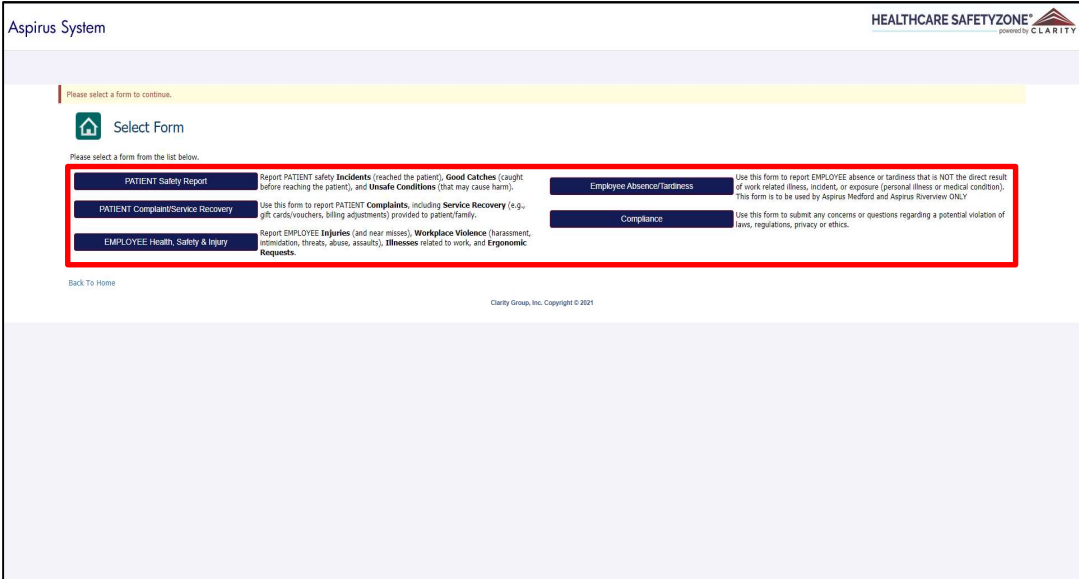

If you have questions about this process or would like more information, please contact safetyzoneadmn@aspirus.org.